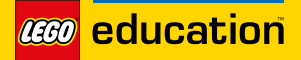

**Python Programs Possible Solutions**

LEGO, the LEGO logo, the Minifigure and the SPIKE logo are trademarks of the LEGO Group. ©2020 The LEGO Group.<br>FIRST® is a registered trademark of For Inspiration and Recognition of Science and Technology (FIRST® LEGO® is

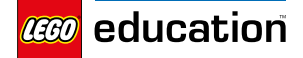

**Help!**

**https://education.lego.com/en-au/lessons/primeinvention-squad/help**

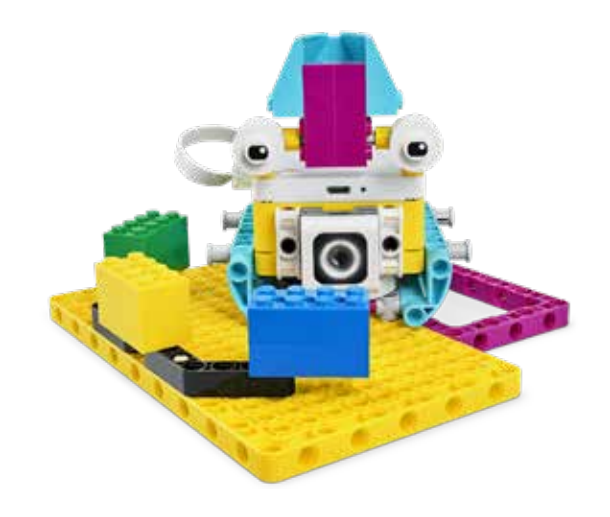

from spike import PrimeHub, App, ColorSensor from spike.control import wait\_for\_seconds

 $hub = PrimeHub()$  $app = App()$  $color$ sensor = ColorSensor('B')

hub.left\_button.wait\_until\_pressed() # This is story #1: Kiki is going for a walk. She's outside and happy, until...

color\_sensor.wait\_until\_color('blue') app.play\_sound('Traffic')

color\_sensor.wait\_until\_color('yellow') app.play\_sound('Ring Tone')

color\_sensor.wait\_until\_color('green') app.play\_sound('Dog Bark 1') app.play\_sound('Dog Bark 1')

### #This is story #2.

hub.right\_button.wait\_until\_pressed()

color\_sensor.wait\_until\_color('blue') app.play\_sound('Door Knock')

color\_sensor.wait\_until\_color('yellow') app.play\_sound('Glass Breaking')

color\_sensor.wait\_until\_color('green') app.play\_sound('Dog Bark 3')

*FIR*ST® is a registered trademark of For Inspiration and Recognition of Science and Technology (F/RST). LEGO® is a registered trademark of the LEGO Group. F/RST® LEGO® League are jointly<br>held trademarks of F/RST and the

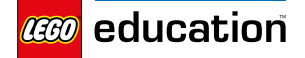

**Hopper Race**

**https://education.lego.com/en-au/lessons/primeinvention-squad/hopper-race**

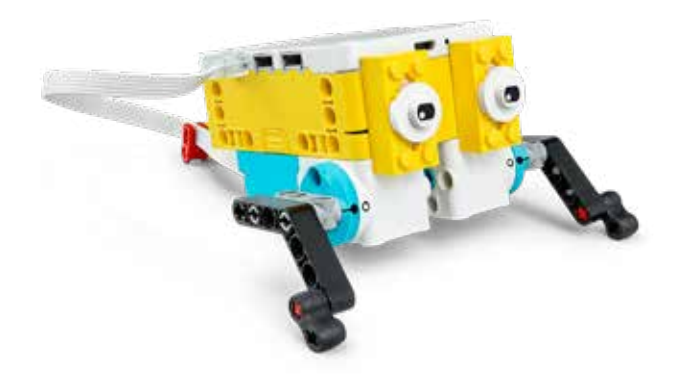

from spike import PrimeHub, MotorPair from spike.control import wait\_for\_seconds

hub = PrimeHub() hop\_motors = MotorPair('E', 'F')

hop\_motors.set\_default\_speed(50)

hub.light\_matrix.write('3') wait\_for\_seconds(1)

hub.light\_matrix.write('2') wait\_for\_seconds(1)

hub.light\_matrix.write('1') wait\_for\_seconds(1)

Adjust this parameter to change the distance that your Hopper will move.<br># --------------v

hop\_motors.move(10, 'seconds')  $#$   $---$ 

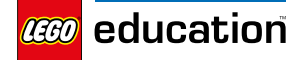

**Super Clean-Up**

**https://education.lego.com/en-au/lessons/primeinvention-squad/super-cleanup**

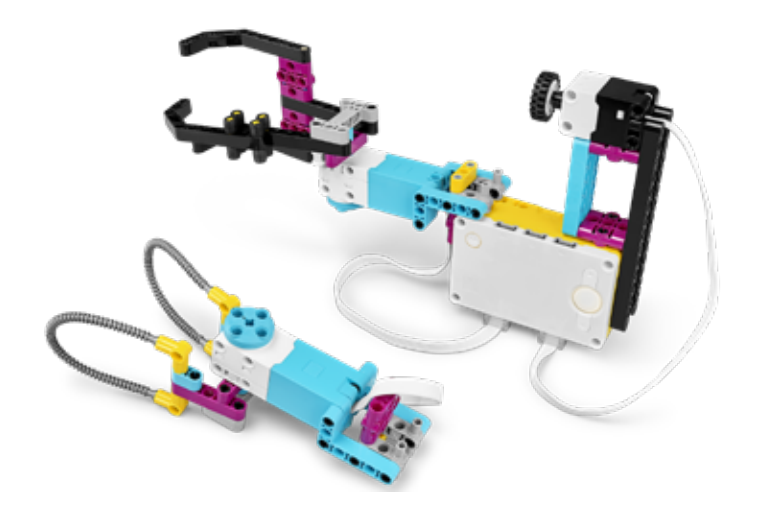

from spike import ForceSensor, Motor

force\_sensor = ForceSensor('E') grabber\_motor = Motor('A')

#### while True:

 force\_sensor.wait\_until\_pressed() grabber\_motor.set\_stall\_detection(False) grabber\_motor.start(-75)

 force\_sensor.wait\_until\_released() grabber\_motor.set\_stall\_detection(True) grabber\_motor.start(75)

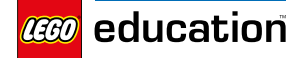

**Broken**

**https://education.lego.com/en-au/lessons/primeinvention-squad/broken**

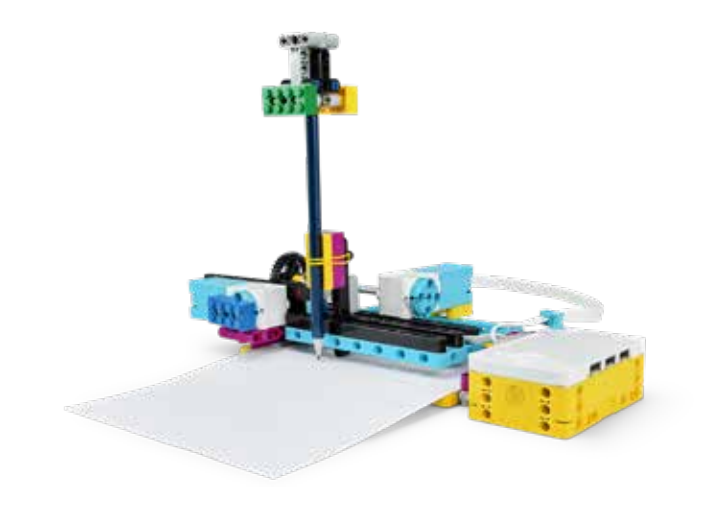

from spike import PrimeHub, Motor from spike.control import wait\_for\_seconds  $hub = Primethub()$  $x_motor = Motor('A')$  $y<sub>></sub> motor = Motor('C')$ 

hub.left\_button.wait\_until\_pressed() x\_motor.set\_default\_speed(-100) x\_motor.run\_for\_seconds(1.5) wait\_for\_seconds(1)

x\_motor.set\_default\_speed(100) y\_motor.set\_default\_speed(100) x\_motor.run\_for\_degrees(400) y\_motor.run\_for\_degrees(575) x\_motor.run\_for\_degrees(-400) y motor.run for degrees(-575) # These lines should 'cut' a square.

hub.right button.wait until pressed() x\_motor.set\_default\_speed(100) x\_motor.run\_for\_seconds(1.5)

wait\_for\_seconds(1)  $x$  motor.run for degrees(-60) x\_motor.run\_for\_degrees(-400) y\_motor.run\_for\_degrees(-800) x\_motor.run\_for\_degrees(400) y\_motor.run\_for\_degrees(800) # These lines should 'cut' a rectangle.

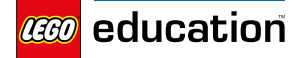

## **Design for Someone**

**https://education.lego.com/en-au/lessons/primeinvention-squad/design-for-someone**

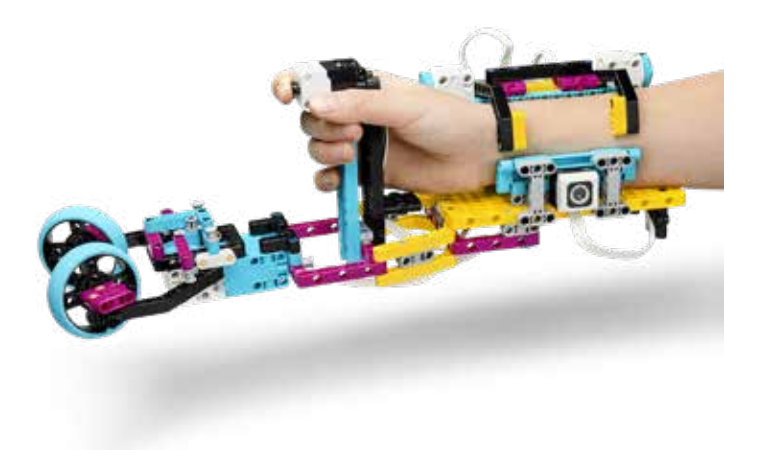

from spike import PrimeHub, Motor, ForceSensor from spike.control import wait\_for\_seconds

```
hub = PrimeHub()
motor_a = Motor('A')motor_e = Motor('E')force_sensor = ForceSensor('B')
```
motor\_a.set\_default\_speed(100) motor\_e.set\_default\_speed(-100) motor\_a.set\_stall\_detection(False) motor\_e.set\_stall\_detection(False) motor\_a.set\_stop\_action('hold') motor\_e.set\_stop\_action('hold')

```
motor_a.run_to_position(0)
hub.speaker.beep(60)
hub.speaker.beep(72)
```

```
motor_a.run_for_seconds(1)
motor_e.run_for_seconds(1)
# make the prothesis grab on to someone's arm
```

```
while True:
    if hub.right button.was pressed():
         motor_a.run_to_position(0)
         motor_e.run_to_position(0)
         break
         # make the prothesis let go
```

```
if force sensor.get force newton() > 5:
     hub.light_matrix.show_image('SQUARE')
 else:
     hub.light_matrix.off()
```

```
 wait_for_seconds(0.01)
```
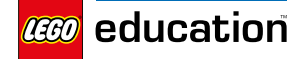

## **Place Your Order**

**https://education.lego.com/en-au/lessons/primekickstart-a-business/place-your-order**

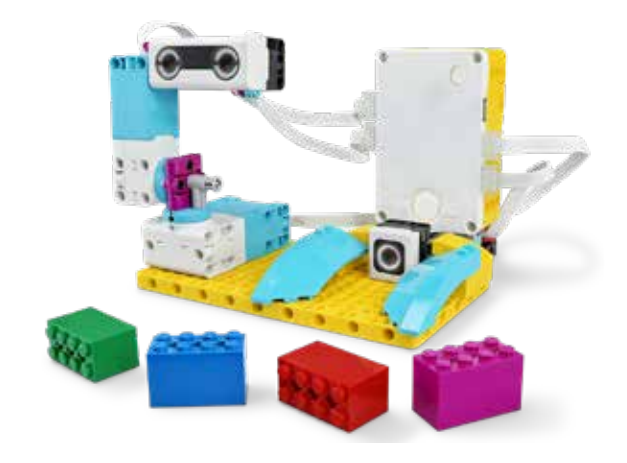

from spike import PrimeHub, App, ColorSensor, DistanceSensor, Motor from spike.control import wait\_for\_seconds

```
hub = PrimeHub()app = App()distance_sensor = DistanceSensor('C')
color_sensor = ColorSensor('D')
arm_motor = Motor('A')base_motor = Motor('F')
```
arm\_motor.set\_default\_speed(50) base\_motor.set\_default\_speed(50)

arm\_motor.run\_to\_position(350) base motor.run to position(350)

app.start\_sound('Connect') distance\_sensor.light\_up\_all()

```
for x in range(10):
     hub.light_matrix.show_image('HEART')
     wait_for_seconds(0.5)
    hub.light matrix.show image('HEART SMALL')
     wait_for_seconds(0.5)
```
hub.light\_matrix.show\_image('HEART')

```
while True:
```

```
 color_sensor.wait_until_color('violet')
    arm_motor.run_for_degrees(30)
 arm_motor.run_for_degrees(-60)
 arm_motor.run_for_degrees(60)
    arm_motor.run_for_degrees(-30)
    app.start_sound('Connect')
    hub.light_matrix.show_image('HEART')
```
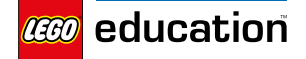

**Out of Order**

**https://education.lego.com/en-au/lessons/primekickstart-a-business/out-of-order**

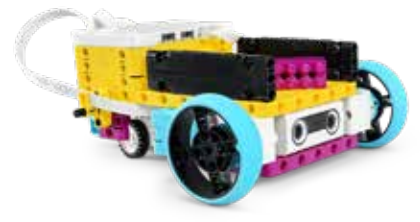

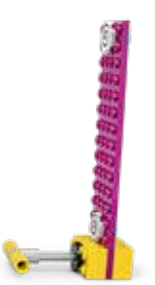

from spike import PrimeHub, DistanceSensor, Motor, MotorPair from spike.control import wait\_for\_seconds

 $hub = PrimeHub()$ distance\_sensor = DistanceSensor('B') drive motors = MotorPair('A', 'E') small\_wheel\_motor = Motor('C')

small\_wheel\_motor.set\_default\_speed(100) drive\_motors.set\_default\_speed(50)

hub.left\_button.wait\_until\_pressed() small\_wheel\_motor.run\_to\_position(0) drive\_motors.start() distance sensor.wait for distance closer than(15, DistanceSensor.CM) drive\_motors.stop() #This is one way to debug the first program. # adjust the value here  $-$ -

hub.right\_button.wait\_until\_pressed() small\_wheel\_motor.run\_to\_position(0) drive motors.start() distance\_sensor.wait\_for\_distance\_closer\_than(15, DistanceSensor.CM) drive\_motors.stop() small\_wheel\_motor.run\_to\_position(20) wait\_for\_seconds(1) drive\_motors.move(-50, DistanceSensor.CM) drive\_motors.stop() small\_wheel\_motor.run\_to\_position(0) wait\_for\_seconds(1) #This is one way to debug the second program. # adjust the value here  $---$ # adjust the value here  $-$ -# adjust the value here # ----------------v

drive\_motors.move(50, DistanceSensor.CM) drive\_motors.stop()

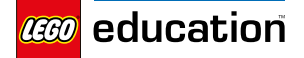

## **Track Your Parcels**

**https://education.lego.com/en-au/lessons/primekickstart-a-business/track-your-packages**

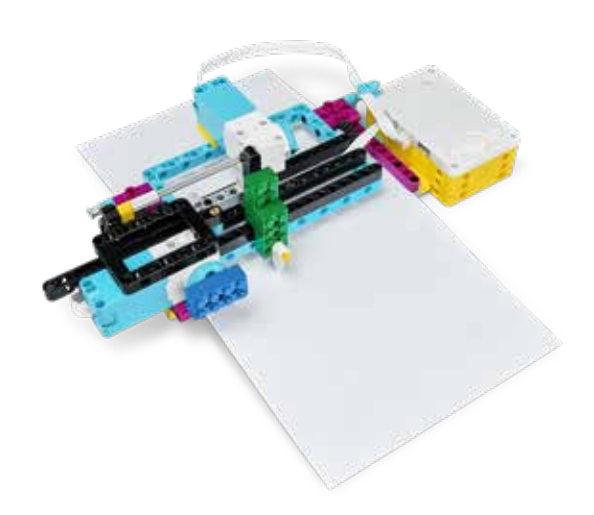

from spike import PrimeHub, Motor from spike.control import wait\_for\_seconds

 $hub = Primelub()$ horizontal\_motor = Motor('A') vertical\_motor = Motor('C')

horizontal motor.set default speed(75) vertical motor.set default speed(75)

# This program will track your parcel on map #1.

hub.left\_button.wait\_until\_pressed() horizontal\_motor.run\_for\_seconds(1) wait\_for\_seconds(1)

vertical\_motor.run\_for\_degrees(475) horizontal\_motor.run\_for\_degrees(-545) vertical motor.run for degrees(950) horizontal\_motor.run\_for\_degrees(550) vertical\_motor.run\_for\_degrees(380)

vertical\_motor.start(speed=75) . horizontal\_motor.run\_for\_degrees(-540, speed=50) vertical\_motor.stop() # run both motors at same time to move diagonally.

vertical\_motor.run\_for\_degrees(175)

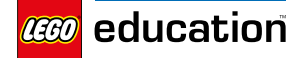

**Keep it Safe**

**https://education.lego.com/en-au/lessons/primekickstart-a-business/keep-it-safe**

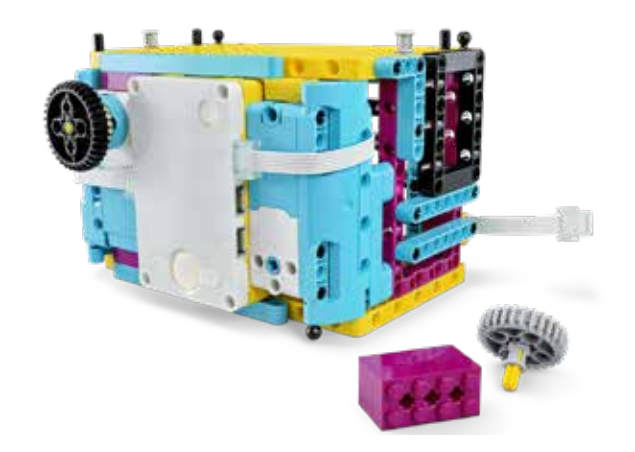

from spike import PrimeHub, Motor, LightMatrix from spike.control import wait\_for\_seconds, wait\_until from spike.operator import greater\_than

 $hub = PrimeHub()$ lock motor = Motor( $'C'$ )  $dial_motor = Motor('B')$ lock\_motor.set\_default\_speed(50)

hub.speaker.beep(60) hub.speaker.beep(72)

#### # This locks the door.

dial\_motor.set\_stop\_action('coast') dial\_motor.run\_to\_position(0) dial\_motor.set\_degrees\_counted(0) hub.light\_matrix.show\_image('NO')

#### # This unlocks the door when the Left Button on the Hub is pressed.

hub.left\_button.wait\_until\_pressed() hub.speaker.beep(72) wait\_until(dial\_motor.get\_degrees\_counted, greater\_than, 180) hub.speaker.beep(60) lock\_motor.run\_for\_seconds(1) hub.light matrix.show image('NO') wait\_for\_seconds(2) hub.light\_matrix.show\_image('YES') wait\_for\_seconds(5)

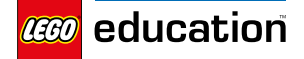

## **Keep it really safe!**

**https://education.lego.com/en-au/lessons/primekickstart-a-business/keep-it-really-safe**

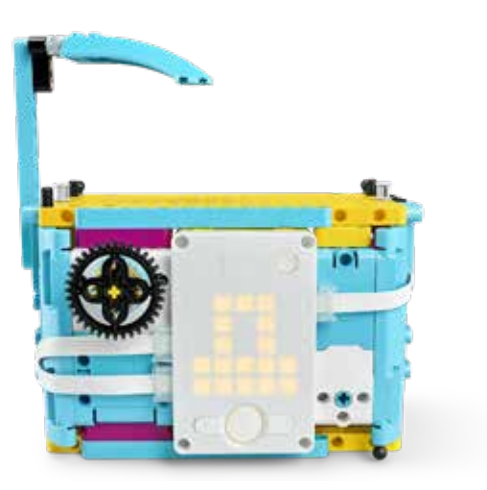

from spike import PrimeHub, App, Motor from spike.control import Timer, wait\_for\_seconds

```
hub = PrimeHub()
app = App()dial = Motor('B')
lock = Motor('C')dial_cover = Motor('E')
timer = Timer()
dial.set_default_speed(75)
lock.set_default_speed(75)
dial_cover.set_default_speed(75)
def unlock():
while not hub.left_button.is_pressed() and dial.get_degrees_counted() < 180:
     hub.speaker.beep(60)
     dial_cover.run_for_degrees(15)
     wait_for_seconds(0.8)
    if timer.now() > 5:
         app.play_sound('Bonk')
         return
     hub.light_matrix.show_image('NO')
     wait_for_seconds(2)
     hub.light_matrix.show_image('YES')
     dial_cover.run_to_position(0)
```
# This locks the door and starts the extra protection mechanism.

hub.speaker.beep(60) hub.speaker.beep(72) lock.run\_for\_seconds(-1) dial.run\_to\_position(0) dial cover.run to position(0) dial.set\_degrees\_counted(0) dial.set\_stop\_action('coast') hub.light\_matrix.show\_image('NO') timer.reset() unlock()

 lock.run\_for\_seconds(1) app.play\_sound('Wand') wait\_for\_seconds(5)

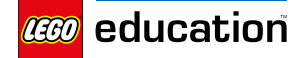

## **Automate it!**

**https://education.lego.com/en-au/lessons/primekickstart-a-business/automate-it**

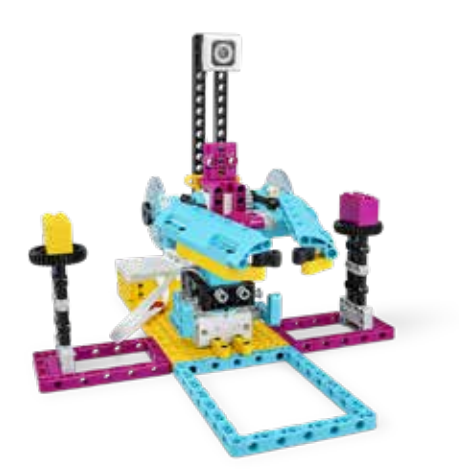

from spike import App, Motor, ColorSensor from spike.control import wait\_for\_seconds

```
app = App()base_motor = Motor('A')
arm\ motor = Motor('F')color_sensor = ColorSensor('D')
```

```
base_motor.set_default_speed(25)
arm_motor.set_default_speed(25)
```

```
def check_color():
     arm_motor.run_to_position(235)
     wait_for_seconds(4)
     if color_sensor.get_color() == 'violet':
         base_motor.run_to_position(0)
        arm motor.run to position(25)
         app.play_sound('Triumph')
         arm_motor.run_to_position(240)
     else:
         app.play_sound('Oops')
         arm_motor.run_to_position(25)
        for x in range(3):
             arm_motor.run_for_degrees(-100, speed=100)
            arm motor.run for degrees(100, speed=100)
     # This will check the colour of the parcel.
```
base\_motor.run\_to\_position(0) arm\_motor.run\_to\_position(240) # This powers-up the robot and makes it grab one parcel from each side.

base\_motor.run\_to\_position(90) arm\_motor.run\_to\_position(25)

check\_color()

```
base motor.run to position(0)
arm_motor.run_to_position(240)
base_motor.run_to_position(270)
arm_motor.run_to_position(25)
```
check\_color()

base\_motor.run\_to\_position(0) arm\_motor.run\_to\_position(240)

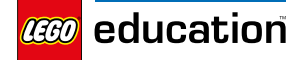

## **Break Dance**

**https://education.lego.com/en-au/lessons/primelife-hacks/break-dance**

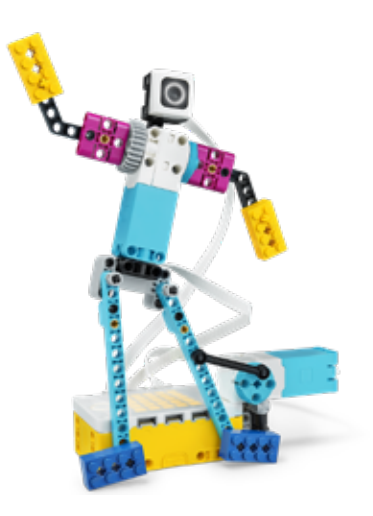

*The 'Break Dance' lesson has been created for our word blocks programming language. Currently, it's not possible to use our Python programming language and follow the same lesson flow.* 

*However, here's a program that will make your model move!*

```
from spike import PrimeHub, Motor, ColorSensor
from spike.control import wait_for_seconds
```

```
hub = PrimeHub()leg_motor = Motor('F')
arm_motor = Motor('B')
color_sensor = ColorSensor('D')
leg_motor.set_default_speed(-80)
arm_motor.set_default_speed(-80)
leg_motor.run_to_position(0)
arm_motor.run_to_position(0)
wait_for_seconds(1)
for x in range(10):
     hub.light_matrix.write("1")
     leg_motor.start()
     arm_motor.run_for_rotations(1)
     leg_motor.stop()
     wait_for_seconds(0.45)
     hub.light_matrix.write("2")
    leg_motor.start()
     arm_motor.run_for_rotations(1)
     leg_motor.stop()
     wait_for_seconds(0.45)
     hub.light_matrix.write("3")
     leg_motor.start()
     arm_motor.run_for_rotations(1)
     leg_motor.stop()
     wait_for_seconds(0.45)
```
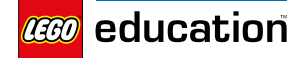

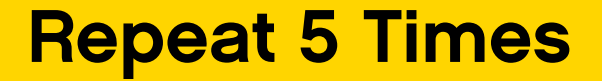

**https://education.lego.com/en-au/lessons/primelife-hacks/repeat-5-times**

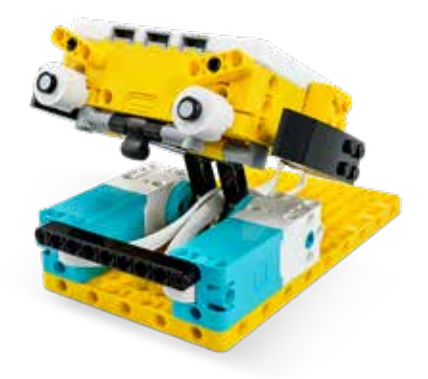

from spike import PrimeHub, App, Motor from spike.control import wait\_until, wait\_for\_seconds from spike.operator import equal\_to

```
hub = PrimeHub()app = App()left_leg_motor = Motor('B')
right_leg_motor = Motor('F')
left_leg_motor.set_default_speed(50)
right_leg_motor.set_default_speed(-50)
left_leg_motor.start()
right_leg_motor.start()
wait_until(hub.motion_sensor.get_orientation, equal_to, 'leftside')
right_leg_motor.stop()
left_leg_motor.stop()
app.play_sound('Sport Whistle 1')
for count in range(5):
     left_leg_motor.set_default_speed(-50)
     right_leg_motor.set_default_speed(50)
     left_leg_motor.start()
     right_leg_motor.start()
    wait until(hub.motion sensor.get orientation, equal to, 'front')
     right_leg_motor.stop()
     left_leg_motor.stop()
     app.start_sound('Male Jump 1')
     hub.light_matrix.write(count + 1)
     wait_for_seconds(0.5)
     left_leg_motor.set_default_speed(50)
     right_leg_motor.set_default_speed(-50)
     left_leg_motor.start()
     right_leg_motor.start()
     wait_until(hub.motion_sensor.get_orientation, equal_to, 'leftside')
    right leg motor.stop()
     left_leg_motor.stop()
     wait_for_seconds(0.5)
```
app.play\_sound('Sport Whistle 2')

LEGO, the LEGO logo, the Minifigure and the SPIKE logo are trademarks of the LEGO Group. ©2020 The LEGO Group.

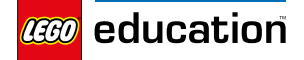

**Rain or shine?**

**https://education.lego.com/en-au/lessons/primelife-hacks/rain-or-shine**

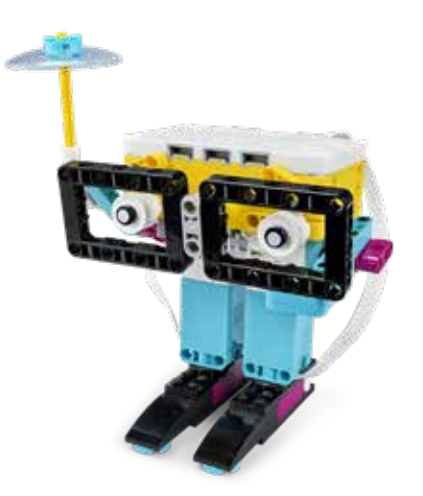

*The 'Rain or shine?' lesson has been created for our word blocks programming language. Currently, it's not possible to use the weather forecast functions with our Python programming language.* 

```
from spike import PrimeHub, App, Motor
from spike.control import wait_for_seconds
hub = PrimeHub()
app = App()umbrella_motor = Motor("B")
glasses \overline{m}otor = Motor("F")
YOUR LOCAL FORECAST = "sunny"
umbrella_motor.set_default_speed(100)
glasses_motor.set_default_speed(100)
umbrella_motor.run_to_position(45)
glasses_motor.run_to_position(300)
hub.speaker.beep(60, seconds=0.1)
hub.speaker.beep(72, seconds=0.1)
if YOUR_LOCAL_FORECAST == "sunny":
     glasses_motor.run_to_position(0)
     hub.light_matrix.show_image("SQUARE")
     wait_for_seconds(2)
     glasses_motor.run_to_position(300)
elif YOUR_LOCAL_FORECAST == "rainy":
     umbrella_motor.run_to_position(340)
     app.play_sound("Rain")
     umbrella_motor.run_to_position(45)
else:
     hub.light_matrix.show_image("NO")
However, here's a program that will make the weathercaster move!
# This moves the robot to the correct starting position.
     # if sunny, then put on sunglasses
     # or if rainy, lift umbrella
     # otherwise show 'X'
```
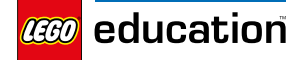

**Wind Speed**

**https://education.lego.com/en-au/lessons/primelife-hacks/wind-speed**

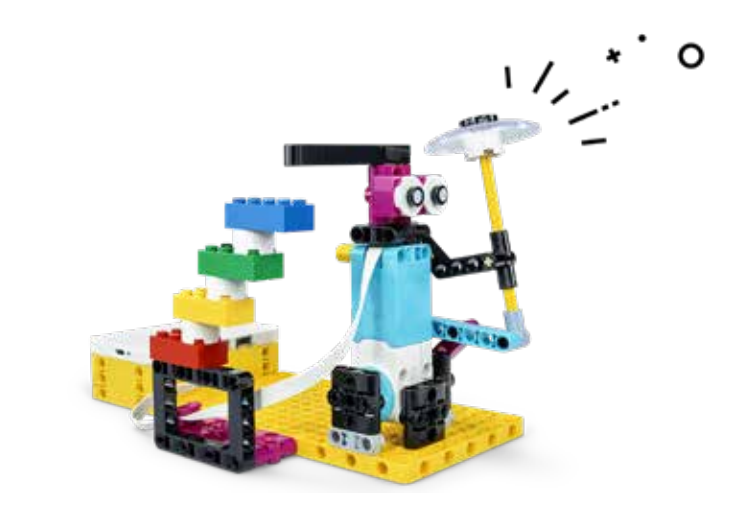

*The 'Wind Speed' lesson has been created for our word blocks programming language. Currently, it's not possible to use the weather forecast functions with our Python programming language.* 

*However, here's a program that will make your model move!*

from spike import App, Motor from spike.control import wait\_for\_seconds tilt motor =  $Motor("A")$ WIND\_SPEED\_FORECAST = 8 tilt\_motor.set\_default\_speed(20) tilt\_motor.run\_to\_position(5) if WIND\_SPEED\_FORECAST < 5.5: tilt\_motor.run\_for\_degrees(30) wait\_for\_seconds(1) tilt\_motor.run\_for\_degrees(-30) else: tilt\_motor.run\_for\_degrees(60) wait\_for\_seconds(1) tilt\_motor.run\_for\_degrees(-60)

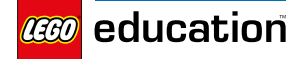

**Veggie Love**

**https://education.lego.com/en-au/lessons/primelife-hacks/veggie-love**

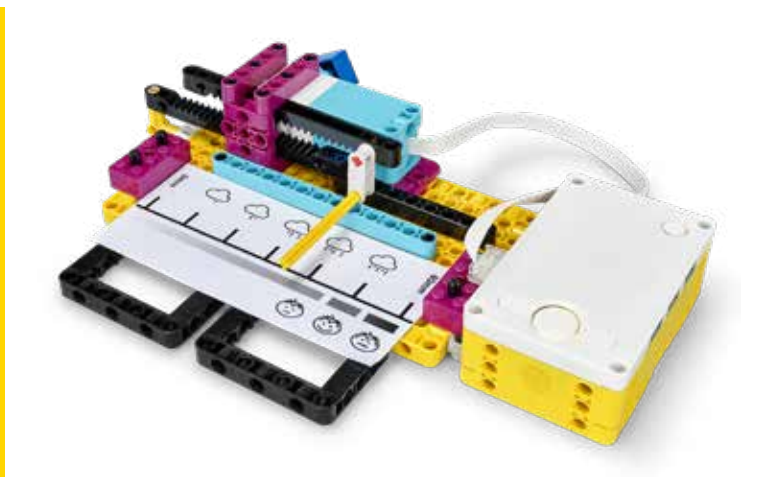

*The 'Veggie Love' lesson has been created for our word blocks programming language. Currently, it's not possible to use the weather forecast functions with our Python programming language.* 

*However, here's a program that will make your model move!*

from spike import PrimeHub, App, Motor

hub = PrimeHub()  $app = App()$ pointer\_motor = Motor("E") pointer\_motor.set\_default\_speed(-50)

WEEK  $RAIN = 50$  $ROTATION = 0$ 

hub.left\_button.wait\_until\_pressed() pointer\_motor.run\_for\_seconds(2) pointer\_motor.set\_degrees\_counted(0) pointer\_motor.set\_default\_speed(50) pointer\_motor.run\_for\_seconds(2) hub.light\_matrix.write(abs(pointer\_motor.get\_degrees\_counted())) rotation = int(week\_rain \* abs(pointer\_motor.get\_degrees\_counted()) / 60) print(ROTATION)

```
hub.right_button.wait_until_pressed()
pointer_motor.set_degrees_counted(0)
pointer_motor.set_default_speed(-50)
pointer_motor.run_for_degrees(ROTATION)
hub.light_matrix.write(WEEK_RAIN)
print(WEEK_RAIN)
```
LEGO, the LEGO logo, the Minifigure and the SPIKE logo are trademarks of the LEGO Group. ©2020 The LEGO Group. *FIR*ST® is a registered trademark of For Inspiration and Recognition of Science and Technology (F/RST). LEGO® is a registered trademark of the LEGO Group. F/RST® LEGO® League are jointly<br>held trademarks of F/RST and the

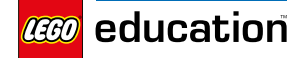

**Brain Game**

**https://education.lego.com/en-au/lessons/primelife-hacks/brain-game**

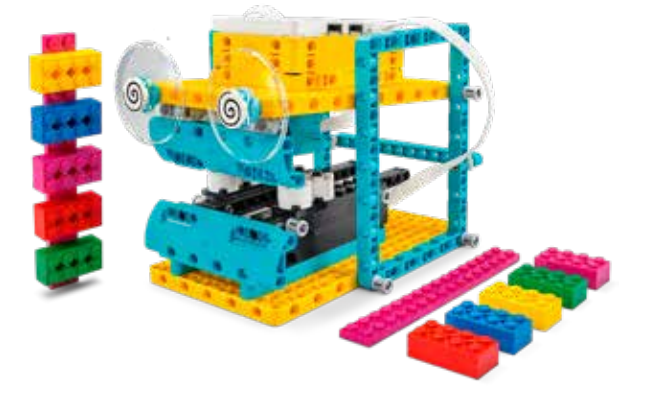

from spike import PrimeHub, App, Motor, ColorSensor from spike.control import wait\_for\_seconds

```
hub = PrimeHub()app = App()mouth motor = Motor('A')
color_sensor = ColorSensor('B')
candy1 = \lceil]
candy2 = []
```
app.play\_sound('Bite')

```
while True:
     hub.left_button.wait_until_pressed()
```
 hub.light\_matrix.off() candy1.clear() mouth\_motor.set\_default\_speed(-50) mouth\_motor.run\_for\_seconds(2) app.play\_sound('Bite') # This makes the Game Master eat the candy stick and then read and record its sequence of colours in the list called `candy1`.

for  $x$  in range( $5$ ): candy1.append(color\_sensor.get\_color()) wait\_for\_seconds(1) mouth\_motor.set\_default\_speed(50) mouth\_motor.run\_for\_degrees(95) wait\_for\_seconds(1)

```
 hub.right_button.wait_until_pressed()
```

```
 candy2.clear()
     mouth_motor.set_default_speed(-50)
     mouth_motor.run_for_seconds(2)
     app.play_sound('Bite')
     app.play_sound('Bite')
     # This makes the Game Master eat the candy stick 
and then read and record its sequence of colours in 
the list called `candy2`.
```

```
for x in range(5):
     candy2.append(color_sensor.get_color())
```

```
wait for seconds(1)
 mouth_motor.set_default_speed(50)
 mouth_motor.run_for_degrees(95)
 wait_for_seconds(1)
```

```
 candy1_red_index = candy1.index('red')
     candy2_red_index = candy2.index('red')
    for x in range(5):
         print(candy1[x])
     # Light the position of the red bricks if they're 
in the same position in both of the candy sticks.
```

```
 if candy1_red_index == candy2_red_index:
        for x in range(5):
             hub.light_matrix.set_pixel(x, candy1_red_
index)
         app.play_sound('Win')
     else:
         app.play_sound('Oops')
```
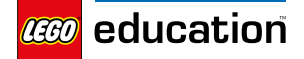

**The Coach**

**https://education.lego.com/en-au/lessons/primelife-hacks/the-coach**

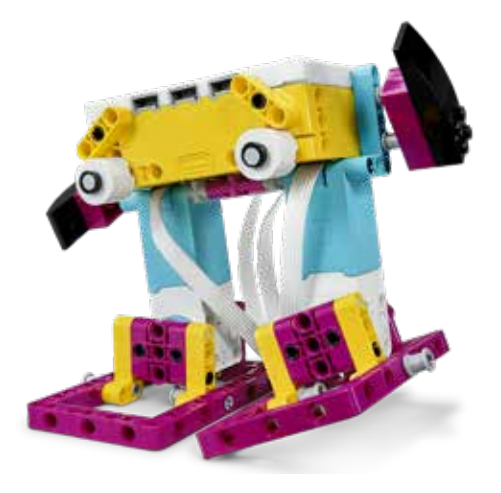

from spike import Motor from spike.control import Timer, wait\_for\_seconds

left\_leg\_motor = Motor('F') right\_leg\_motor = Motor('B')  $time = Timer()$ left\_leg\_motor.run\_to\_position(0) right\_leg\_motor.run\_to\_position(0)

```
while True:
     while timer.now() < 5:
         left_leg_motor.start_at_power(-80)
         right_leg_motor.start_at_power(80)
         wait_for_seconds(0.1)
         left_leg_motor.start_at_power(80)
         right_leg_motor.start_at_power(-80)
         wait_for_seconds(0.1)
```
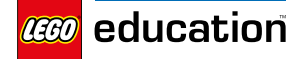

**Training Camp 1**

**https://education.lego.com/en-au/lessons/primecompetition-ready/training-camp-1-driving-around**

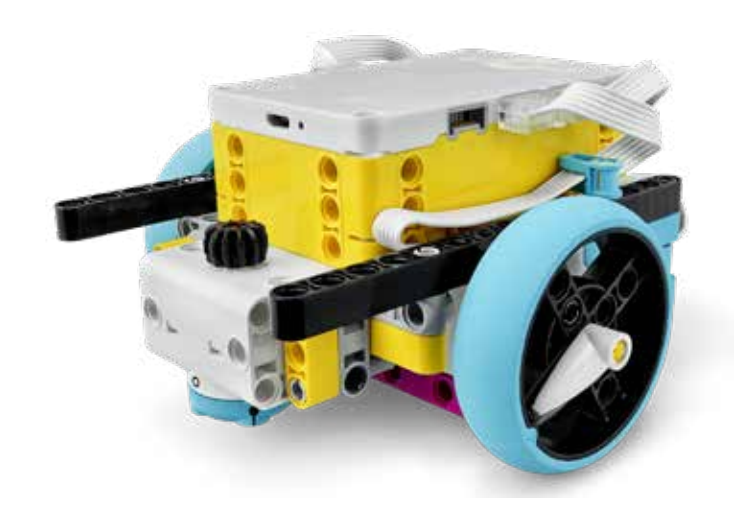

from spike import MotorPair from spike.control import wait\_for\_seconds

drive\_motors = MotorPair('C', 'D')

drive\_motors.set\_default\_speed(30) drive\_motors.set\_motor\_rotation(17.5, 'cm')

wait\_for\_seconds(1)

for  $x$  in range $(4)$ : drive\_motors.move(10, 'cm') wait\_for\_seconds(0.5) drive\_motors.move(182, 'degrees', steering=100)

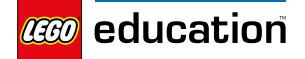

## **Training Camp 2**

**https://education.lego.com/en-au/lessons/primecompetition-ready/training-camp-2-playing-withobjects**

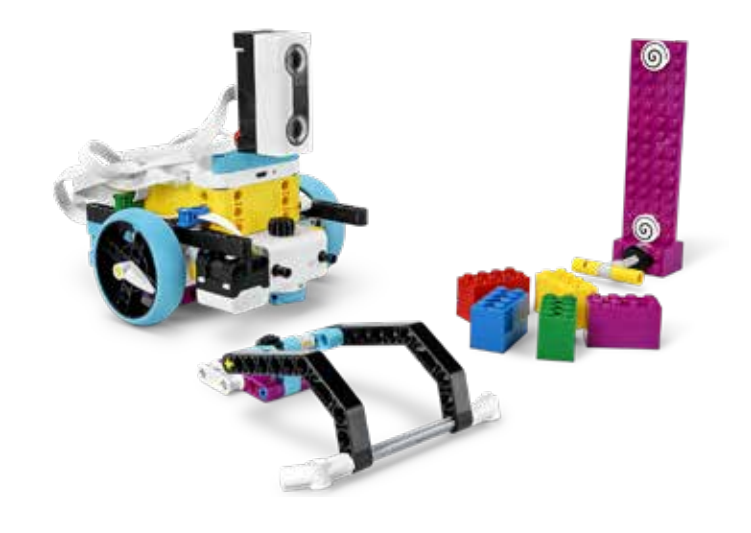

from spike import PrimeHub, MotorPair, Motor, DistanceSensor from spike.control import wait\_for\_seconds

hub = PrimeHub() drive\_motors = MotorPair('C', 'D')  $q$ rabber motor = Motor('E') distance\_sensor = DistanceSensor('F')

drive\_motors.set\_default\_speed(30) drive\_motors.set\_motor\_rotation(17.5, 'cm') grabber\_motor.set\_default\_speed(-20) grabber\_motor.run\_for\_seconds(1) grabber\_motor.set\_default\_speed(20) grabber\_motor.run\_for\_degrees(75)

hub.speaker.beep(60) hub.speaker.beep(72)

hub.right\_button.wait\_until\_pressed()

wait\_for\_seconds(1)

drive\_motors.start() distance\_sensor.wait\_for\_distance\_closer\_than(10, 'cm') drive\_motors.stop()

grabber motor.run for degrees(-75)

hub.speaker.beep(60) hub.speaker.beep(72)

drive\_motors.move(-20, 'cm')

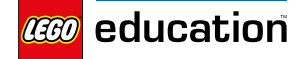

## **Training Camp 3**

**https://education.lego.com/en-au/lessons/primecompetition-ready/training-camp-3-react-to-lines**

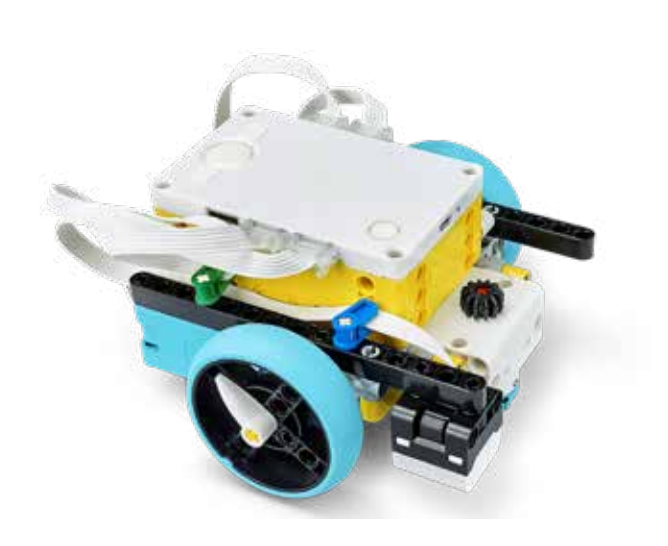

from spike import PrimeHub, MotorPair, ColorSensor from spike.control import wait\_for\_seconds

hub = PrimeHub() drive motors = MotorPair('C', 'D') color\_sensor = ColorSensor('B')

```
drive motors.set default speed(50)
Power = 50
```

```
while True:
```

```
 if hub.left_button.was_pressed():
    drive motors.start()
     color_sensor.wait_until_color('black')
     drive_motors.stop()
```

```
 if hub.right_button.was_pressed():
        while True:
 drive_motors.start_tank_at_power(0, POWER)
 color_sensor.wait_until_color('black')
            drive_motors.start_tank_at_power(POWER, 0)
            color_sensor.wait_until_color('white')
```
LEGO, the LEGO logo, the Minifigure and the SPIKE logo are trademarks of the LEGO Group. ©2020 The LEGO Group.

*FIR*ST® is a registered trademark of For Inspiration and Recognition of Science and Technology (F/RST). LEGO® is a registered trademark of the LEGO Group. F/RST® LEGO® League are jointly<br>held trademarks of F/RST and the

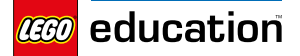

# **Assembling an Advanced Driving Base**

**https://education.lego.com/en-au/lessons/primecompetition-ready/assembling-an-advanceddriving-base**

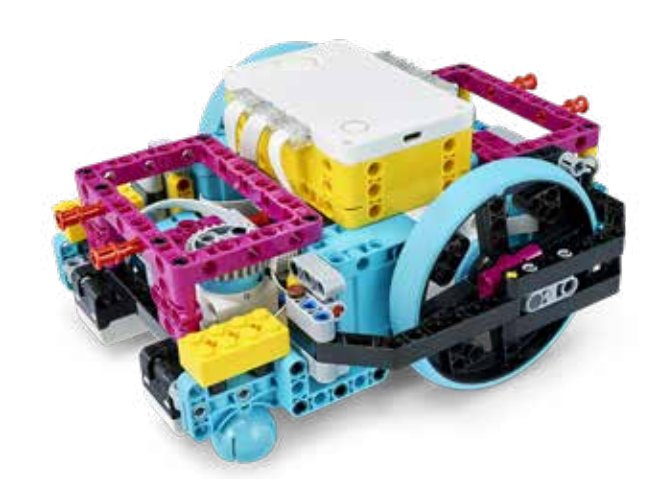

from spike import PrimeHub, MotorPair from spike.control import wait\_for\_seconds, wait\_until from spike.operator import greater\_than, less\_than

hub = PrimeHub() drive\_motors = MotorPair('A', 'E')

drive\_motors.set\_default\_speed(50) drive\_motors.set\_motor\_rotation(27.63, 'cm')

wait\_for\_seconds(1)

drive\_motors.move(20, 'cm') drive\_motors.move(-20, 'cm')

drive\_motors.move(20, 'cm', steering=-40)

hub.motion\_sensor.reset\_yaw\_angle()

drive\_motors.start(steering=100) wait\_until(hub.motion\_sensor.get\_yaw\_angle, greater\_than, 90) drive\_motors.stop()

drive\_motors.start(steering=-100) wait\_until(hub.motion\_sensor.get\_yaw\_angle, less\_than, 0) drive motors.stop()

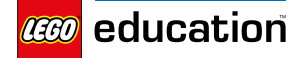

**My Code, Our Program**

**https://education.lego.com/en-au/lessons/primecompetition-ready/my-code-our-program**

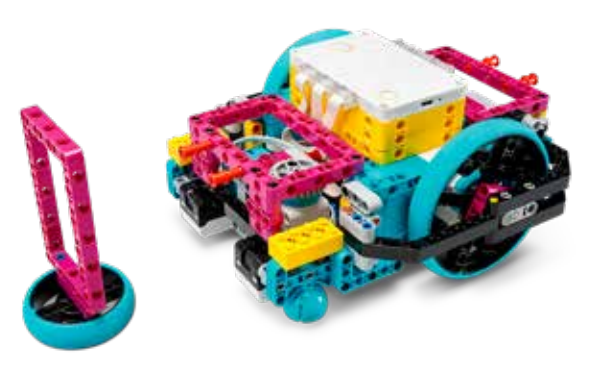

from spike import PrimeHub, MotorPair from spike.control import wait\_for\_seconds

```
hub = PrimeHub()
drive_motors = MotorPair('A', 'E')
```
drive\_motors.set\_default\_speed(50) drive\_motors.set\_motor\_rotation(27.63, 'cm')

```
def square():
    for x in range(4):
        drive motors.move(1.5, 'rotations')
         drive_motors.move(0.365, 'rotations', steering=100)
```

```
def triangle():
    for x in range(3):
         drive_motors.move(1.5, 'rotations')
         drive_motors.move(0.486, 'rotations', steering=100)
```
def circle(): drive\_motors.move(3, 'rotations', steering=60)

wait\_for\_seconds(1)

square() hub.speaker.beep()

triangle() hub.speaker.beep()

circle() hub.speaker.beep()

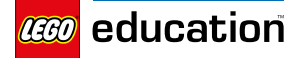

# **Time for an Upgrade**

**https://education.lego.com/en-au/lessons/primecompetition-ready/time-for-an-upgrade**

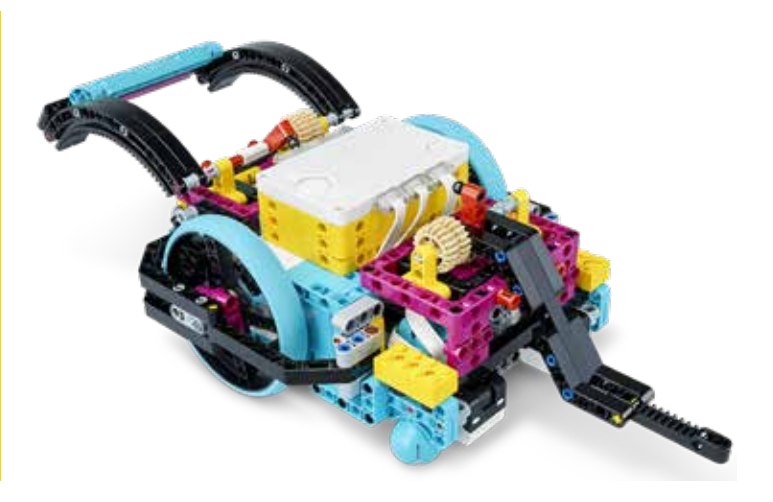

from spike import PrimeHub, Motor

hub = PrimeHub() lift\_arm\_motor = Motor('D') dozer blade motor = Motor( $'C'$ )

lift\_arm\_motor.set\_default\_speed(-100) lift\_arm\_motor.run\_for\_seconds(1) dozer\_blade\_motor.set\_default\_speed(-100) dozer\_blade\_motor.run\_for\_seconds(1)

lift\_arm\_motor.set\_default\_speed(100) lift\_arm\_motor.run\_for\_degrees(70) dozer\_blade\_motor.set\_default\_speed(100) dozer\_blade\_motor.run\_for\_degrees(70) hub.speaker.beep()

lift\_arm\_motor.run\_for\_degrees(180) lift\_arm\_motor.run\_for\_degrees(-180) dozer\_blade\_motor.run\_for\_degrees(180) dozer\_blade\_motor.run\_for\_degrees(-180) hub.speaker.beep()

lift arm motor.run for degrees(180, speed=15) lift\_arm\_motor.run\_for\_degrees(-180, speed=15) dozer\_blade\_motor.run\_for\_degrees(180, speed=15) dozer\_blade\_motor.run\_for\_degrees(-180, speed=15)

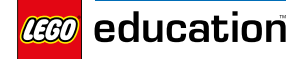

**Mission Ready**

**https://education.lego.com/en-au/lessons/primecompetition-ready/mission-ready**

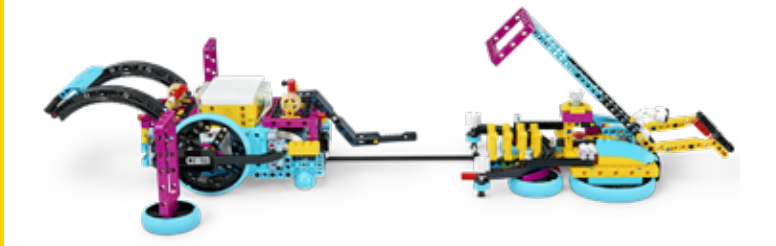

from spike import Motor, MotorPair from spike.control import wait\_for\_seconds

dozer\_blade\_motor = Motor('C') lift\_arm\_motor = Motor('D') drive\_motors = MotorPair('A', 'E')

drive\_motors.set\_default\_speed(25) drive\_motors.set\_motor\_rotation(27.63, 'cm')

dozer\_blade\_motor.start(-100) lift arm motor.start(-100) wait\_for\_seconds(1) dozer\_blade\_motor.stop() lift\_arm\_motor.stop()

dozer\_blade\_motor.run\_for\_degrees(70, speed=100) lift\_arm\_motor.run\_for\_degrees(20, speed=100)

drive motors.move(-2, 'cm') drive motors.move(10.5, 'cm')

dozer\_blade\_motor.run\_for\_degrees(180, speed=40)

drive motors.move(-6, 'cm')

dozer\_blade\_motor.run\_for\_degrees(-180, speed=60) dozer\_blade\_motor.run\_for\_degrees(180, speed=60)

drive\_motors.move(7, 'cm')

dozer\_blade\_motor.run\_for\_degrees(-180, speed=60)

```
drive_motors.move(0.405, 'rotations', steering=-100)
drive_motors.move(60.5, 'cm', steering=-30)
drive_motors.move(34, 'cm')
drive_motors.move(32, 'cm', steering=-50)
drive_motors.move(17.5, 'cm')
drive_motors.move(0.415, 'rotations', steering=-100)
drive_motors.move(32, 'cm')
```
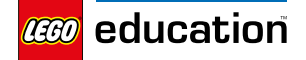

**LEGO<sup>®</sup> Education SPIKE<sup>™</sup> Prime** 

**Pass the Brick**

**https://education.lego.com/en-au/lessons/primeextra-resources/pass-the-brick**

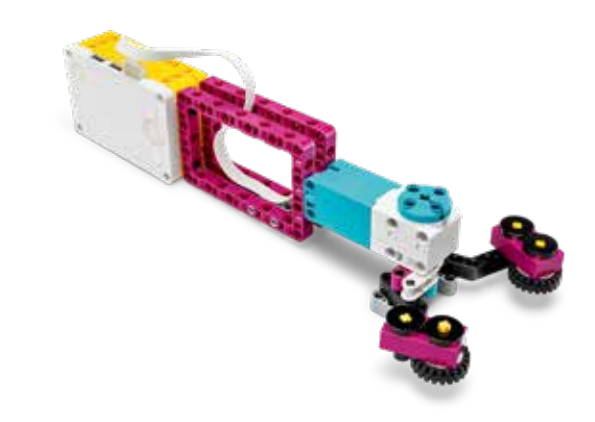

from spike import Motor, PrimeHub

 $hub = PrimeHub()$ grabber\_motor = Motor('F')

grabber\_motor.run\_for\_seconds(1) # This will make the hand open once to start.

while True:

 hub.left\_button.wait\_until\_pressed() grabber\_motor.set\_stall\_detection(False) grabber\_motor.start(-75) # This will make the hand close while you're pressing the Left Button on the Hub.

hub.left button.wait until released() grabber\_motor.set\_stall\_detection(True) grabber\_motor.start(75) # This will make the hand open when you release the Left Button on the Hub.

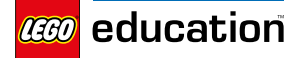

**Ideas, the LEGO way!**

**https://education.lego.com/en-au/lessons/primeextra-resources/ideas-the-lego-way**

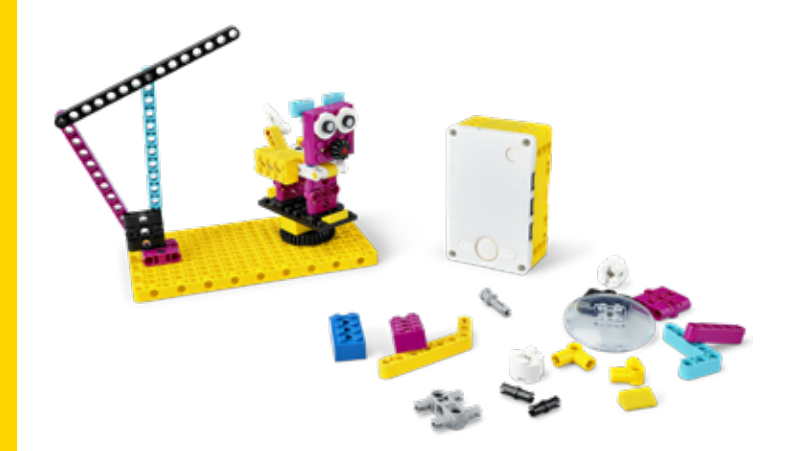

from spike import PrimeHub from spike.control import wait\_for\_seconds

hub = PrimeHub()

### while True:

- if hub.left button.was pressed(): hub.light\_matrix.write('3') wait\_for\_seconds(1) hub.light\_matrix.write('2') wait\_for\_seconds(1) hub.light\_matrix.write('1') wait\_for\_seconds(1) hub.light\_matrix.off() hub.speaker.beep(60, 0.5) hub.speaker.beep(72, 0.5)
	- if hub.right\_button.was\_pressed(): hub.light\_matrix.write('5') wait\_for\_seconds(60) hub.light\_matrix.write('4') wait\_for\_seconds(60) hub.light\_matrix.write('3') wait\_for\_seconds(60) hub.light\_matrix.write('2') wait for seconds(60) hub.light\_matrix.write('1') wait\_for\_seconds(60) hub.light\_matrix.off() hub.speaker.beep(60, 0.5) hub.speaker.beep(72, 0.5)

LEGO, the LEGO logo, the Minifigure and the SPIKE logo are trademarks of the LEGO Group. ©2020 The LEGO Group.

*FIR*ST® is a registered trademark of For Inspiration and Recognition of Science and Technology (F/RST). LEGO® is a registered trademark of the LEGO Group. F/RST® LEGO® League are jointly<br>held trademarks of F/RST and the

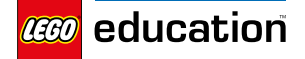

**What is this?**

**https://education.lego.com/en-au/lessons/primeextra-resources/what-is-this**

from spike import Motor

 $motor = Motor('F')$ 

motor.set\_stall\_detection(False)

for  $x$  in range(5): motor.set\_default\_speed(50) motor.run\_for\_seconds(2) motor.set\_default\_speed(-50) motor.run\_for\_seconds(2)

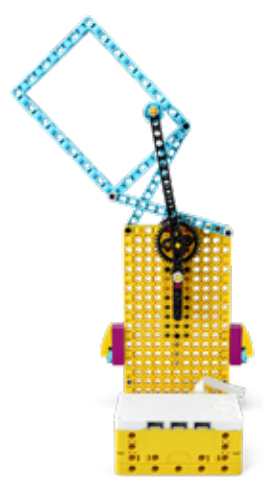

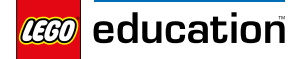

# **Going the Distance**

**https://education.lego.com/en-au/lessons/primeextra-resources/going-the-distance**

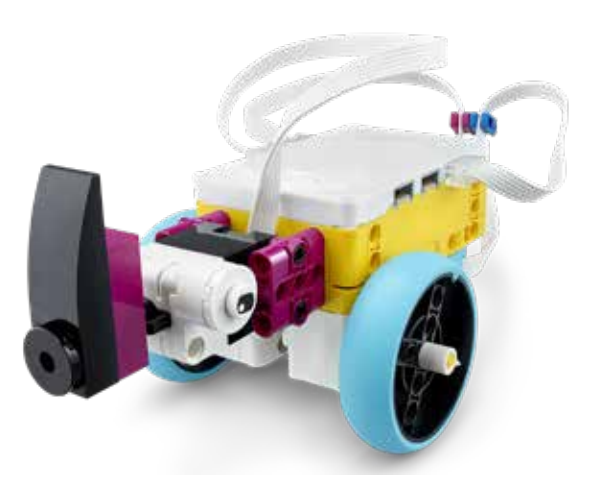

from spike import MotorPair

drive motors = MotorPair('B', 'A')

drive\_motors.set\_default\_speed(50)

drive\_motors.move(10, 'rotations') drive\_motors.stop()

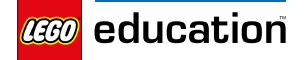

**Goal!**

**https://education.lego.com/en-au/lessons/primeextra-resources/goal**

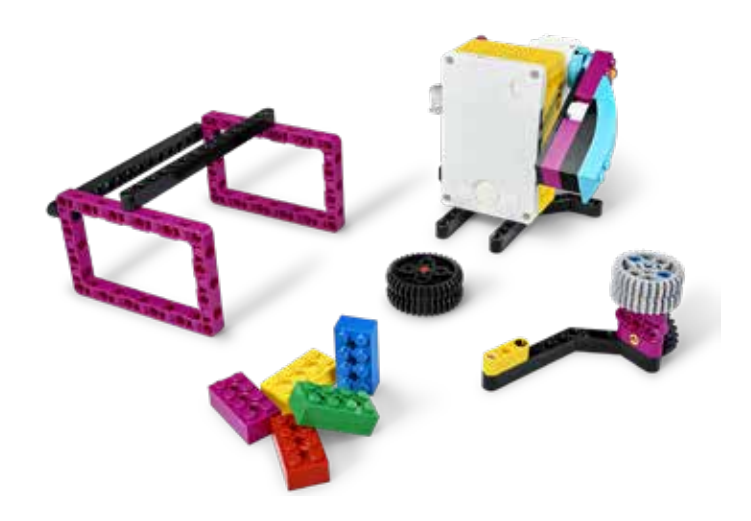

from spike import PrimeHub, Motor from spike.control import wait\_for\_seconds

hub = PrimeHub() kicker = Motor('A') kicker.set\_default\_speed(100)

while True: kicker.run\_to\_position(0)

> hub.left\_button.wait\_until\_pressed() kicker.run\_for\_rotations(1) wait\_for\_seconds(1)